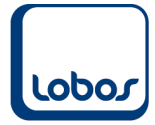

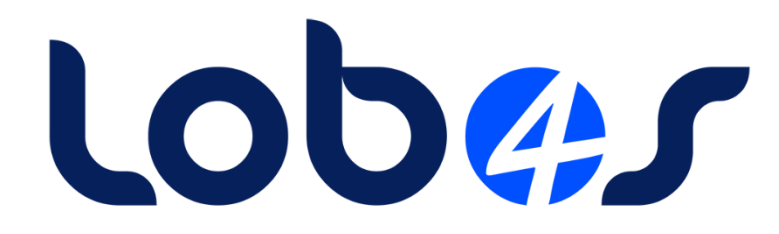

# **Merkblatt Quellensteuerrevision 2021**

Dateiname: Merkblatt QST-Revision 2021.docx Erstelldatum: 05.01.2021 Druckdatum: 05.05.2022 16:28:22

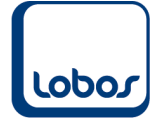

# **Inhaltsverzeichnis**

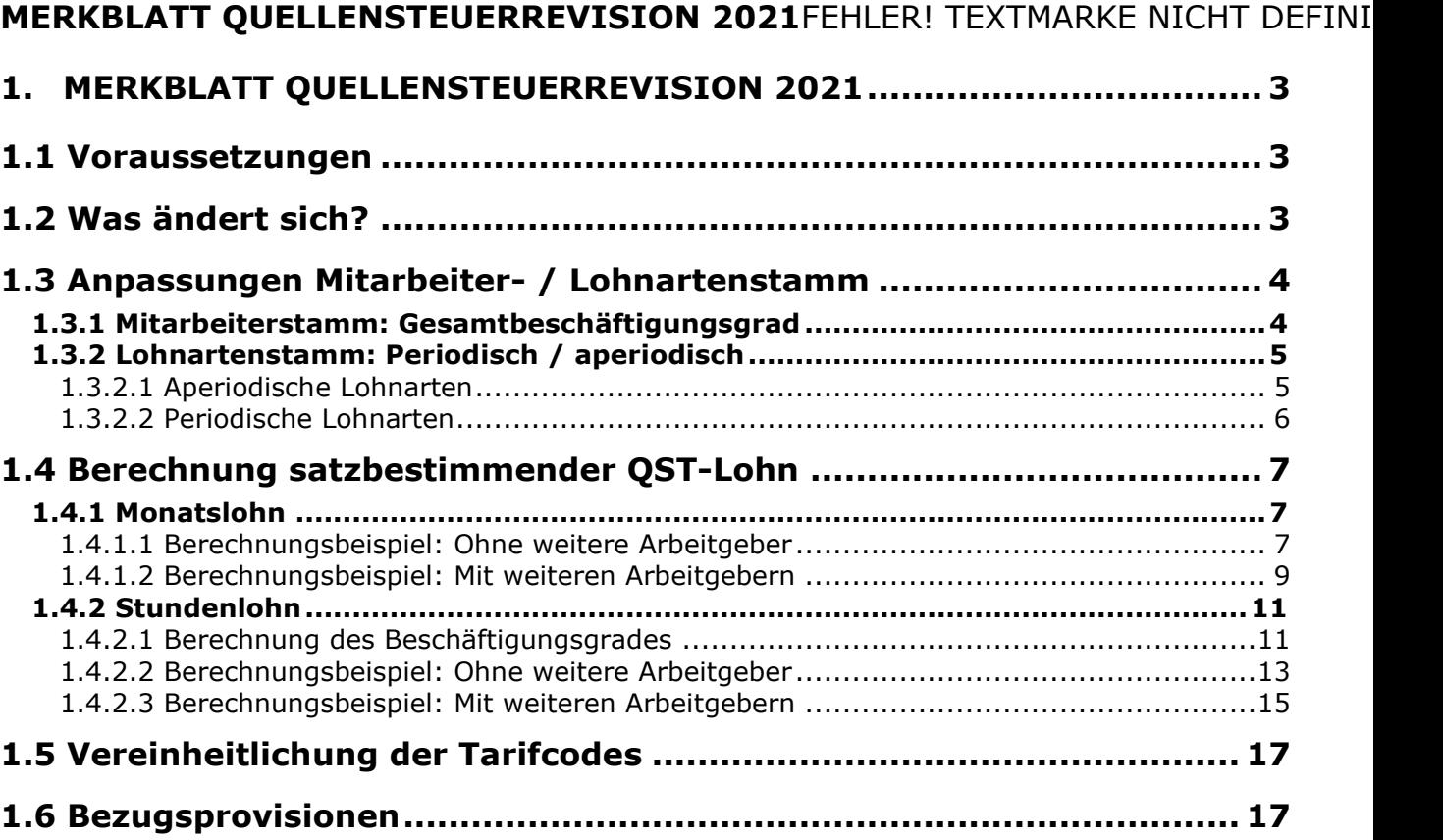

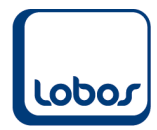

# <span id="page-2-0"></span>**1.Merkblatt Quellensteuerrevision 2021**

Das neue Bundesgesetz über die Revision der Quellenbesteuerung des Erwerbseinkommen tritt am 1. Januar 2021 in Kraft. In diesem Merkblatt finden Sie alle Änderungen, welche im Hinblick auf diese Revision ins Lobos 3.X Lohnwesen eingebaut wurden.

#### **WICHTIG:**

Die Änderungen, welche mit diesem Merkblatt beschrieben werden (i.Sp. Kap 1.3 und 1.4), sind nur mit eingeschaltetem ELM-Modul verfügbar. Gerne erinnern wir Sie nochmals, dass das Aktivieren des ELM-Moduls weitreichende Folgen in der Handhabung von Lobos 3.X Lohnwesen hat.

Deshalb verweisen wir Sie, falls Sie das Modul noch nicht eingeschaltet haben, gerne auf die Aktualitäteneinträge vom 11. und 21. Dezember 2020 im Hauptmenü des Programmes bzw. auf den Kundenbereich unserer Webseite [\(https://www.lobos.ch/interner-bereich/kundenbereich\)](https://www.lobos.ch/interner-bereich/kundenbereich), wo Sie die Anleitung *ELM Lohnmeldung (UVG, UVGZ, KTG, QST)* finden.

## **1.1 Voraussetzungen**

<span id="page-2-1"></span>Um die volle Funktionserweiterung einsetzen zu können, müssen folgende Voraussetzungen erfüllt sein:

- Version von Lobos 3.X Lohnwesen muss **3.10.0.5** oder höher sein.
- ELM-Modul muss aktiviert und die Daten entsprechend gepflegt sein.

## **1.2 Was ändert sich?**

<span id="page-2-2"></span>Im [Kreisschreiben 45 der Eidgenössischen Steuerverwaltung \(ESTV\)](https://www.estv.admin.ch/dam/estv/de/dokumente/bundessteuer/kreisschreiben/2004/1-045-D-2019.pdf.download.pdf/1-045-D-2019-d.pdf) (Quellenbesteuerung des Erwerbseinkommens von Arbeitnehmern) wird das Bundesgesetz über die Quellensteuer-Revision präzisiert und ausserdem mit zahlreichen Beispielen veranschaulicht.

Zusammengefasst geht es um folgende Punkte, welche nachfolgend genauer erläutert werden:

- Berechnung des satzbestimmenden QST-Lohnes inkl. weiterer Arbeitgeber
- Vereinheitlichung der Tarifcodes
- Bezugsprovisionen

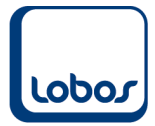

## **1.3 Anpassungen Mitarbeiter- / Lohnartenstamm**

<span id="page-3-0"></span>Die neuen Eingabefelder im Mitarbeiter- und Lohnartenstamm können ab **01. Januar 2021** erfasst werden.

### **1.3.1 Mitarbeiterstamm: Gesamtbeschäftigungsgrad**

<span id="page-3-1"></span>In der Mitarbeiter-Untertabelle *Quellensteuer ELM* erscheint das Feld *Gesamtbeschäftigungsgrad bei allen weiteren Arbeitgebern*, wenn der Mitarbeiter zusätzlichen Beschäftigungen bei anderen Arbeitgebern nachgeht.

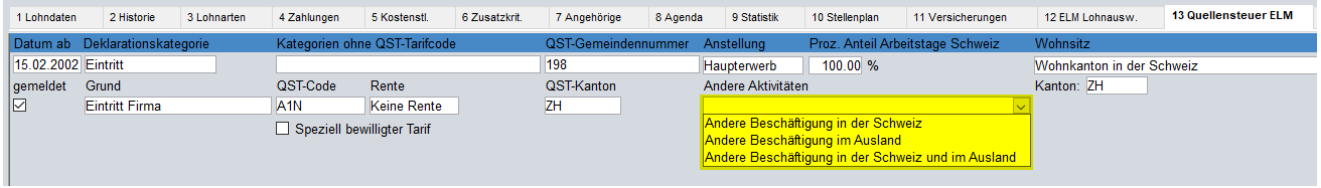

Sobald Sie das Feld *Andere Aktivitäten* befüllen, wird das Feld *Gesamtbeschäftigungsgrad bei allen weiteren Arbeitgebern* eingeblendet und kann administriert werden.

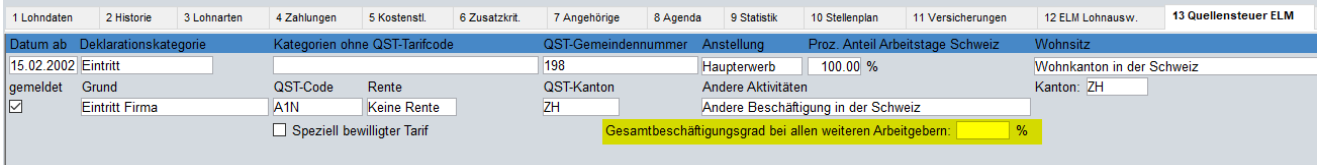

Der erfasste Prozentsatz wird für die Berechnung des satzbestimmenden QST-Lohnes mitberücksichtigt. Berechnungsbeispiele dazu finden Sie im Kap. *1.4 Berechnung satzbestimmender QST-Lohn*.

#### **Achtung:**

Falls Ihnen vom Mitarbeiter nicht mitgeteilt wird, mit welchem Beschäftigungsgrad er bei weiteren Arbeitgebern arbeitet und Sie deshalb das Feld leer lassen, geht das System von einem *Gesamtbeschäftigungsgrad von 100%* aus, was sich negativ auf die Besteuerung des Mitarbeiters auswirken kann.

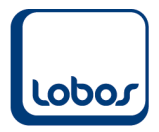

### **1.3.2 Lohnartenstamm: Periodisch / aperiodisch**

<span id="page-4-0"></span>Aufgrund der QST-Revision werden die Lohnarten unterteilt in periodische und aperiodische Lohnarten. Diese Unterteilung hat ebenfalls Auswirkungen auf die Berechnung des satzbestimmenden QST-Lohnes.

In der Hauptmaske der Lohnarten finden Sie dafür neu das Feld *Aperiodisch (QST)*.

#### **1.3.2.1 Aperiodische Lohnarten**

<span id="page-4-1"></span>Alle Lohnarten, welche unregelmässig ausgebezahlt werden, müssen als aperiodisch gekennzeichnet werden, indem der Haken im Feld *Aperiodisch (QST)* gesetzt wird. Möglicherweise sind einige Lohnarten Ihres Lohnartenstammes bereits als solche definiert, da beim Programmupdate auf die Version 3.10 von Lobos 3.X bei allen Lohnarten, welche im Feld *Lohnausweis* den Eintrag *3. Unregelmässige Leistungen* aufwiesen, automatisch das Feld *Aperiodisch (QST)* aktiviert wurde.

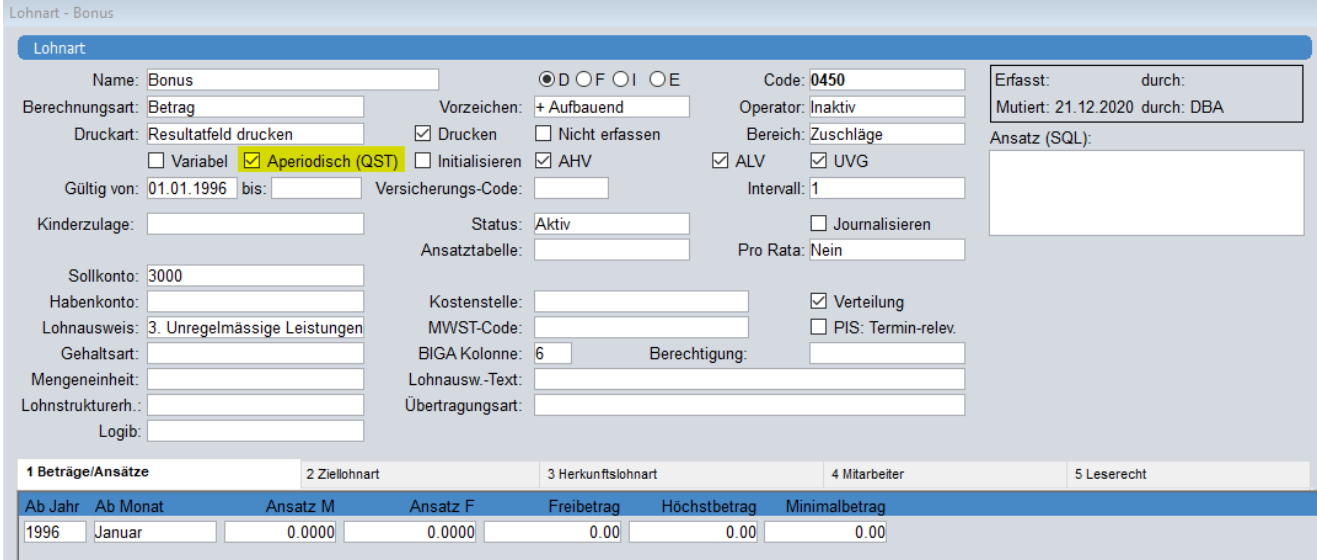

Aperiodische Lohnarten wirken sich bei der Berechnung des satzbestimmenden Lohnes folgendermassen aus:

- Keine Aufrechnung (auf den ganzen Monat) bei untermonatigem Ein- und Austritt
- Kumulierung des satzbestimmenden QST-Lohnes bei einer Lohnnachzahlung nach Austritt (s. sep. Merkblatt Quellensteuerkorrektur)

Im [Kreisschreiben 45 der Eidgenössischen Steuerverwaltung \(ESTV\)](https://www.estv.admin.ch/dam/estv/de/dokumente/bundessteuer/kreisschreiben/2004/1-045-D-2019.pdf.download.pdf/1-045-D-2019-d.pdf) (Quellenbesteuerung des Erwerbseinkommens von Arbeitnehmern) finden Sie auf S. 40 eine (nicht abschliessende) Aufzählung von aperiodischen Lohnarten.

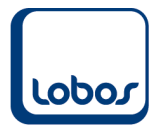

### **1.3.2.2 Periodische Lohnarten**

<span id="page-5-0"></span>Alle Lohnarten, bei welchen das Feld *Aperiodisch (QST)* nicht aktiviert ist, gelten als periodisch.

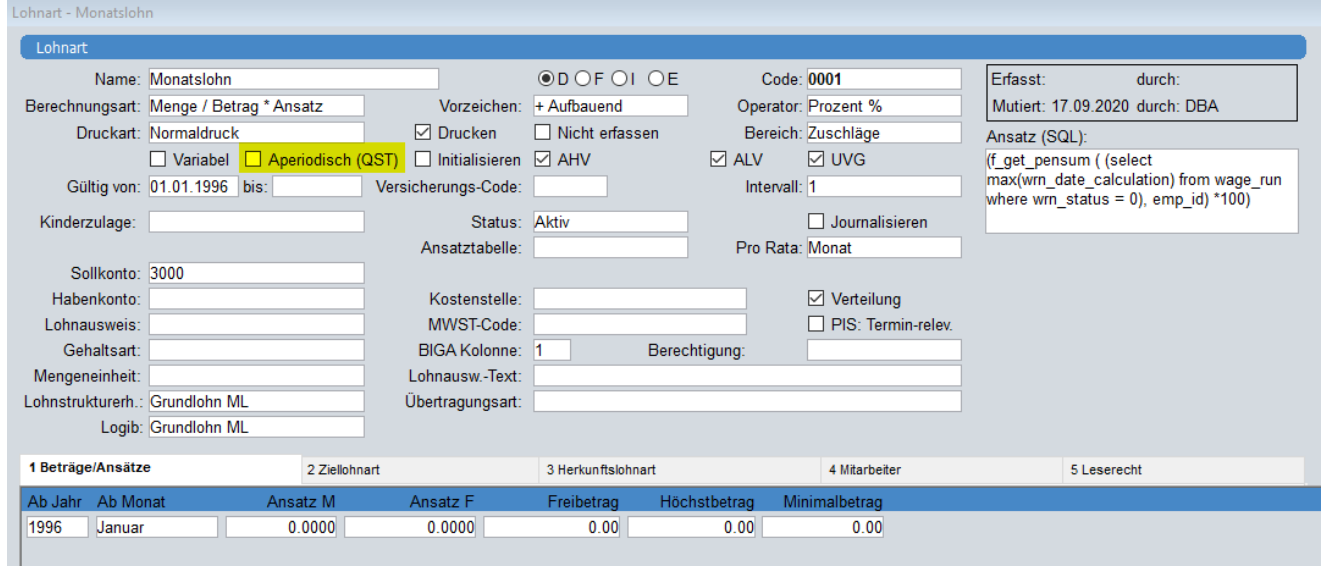

Periodische Lohnarten wirken sich bei der Berechnung des satzbestimmenden Lohnes folgendermassen aus:

- Aufrechnung (auf den ganzen Monat) bei untermonatigem Ein- und Austritt
- Kumulierung des satzbestimmenden QST-Lohnes bei einer Lohnnachzahlung nach Austritt (s. sep. Merkblatt Quellensteuerkorrektur)

<span id="page-6-0"></span>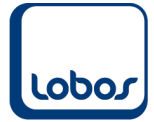

# **1.4 Berechnung satzbestimmender QST-Lohn**

#### **1.4.1 Monatslohn**

<span id="page-6-1"></span>Nachfolgend finden Sie die Berechnungsbeispiele eines quellensteuerpflichtigen Mitarbeiters mit einer Anstellung von 50% und einen Lohn von CHF 8'000.00 (bei 100%), einmal ohne und einmal mit weiteren Arbeitergebern.

<span id="page-6-2"></span>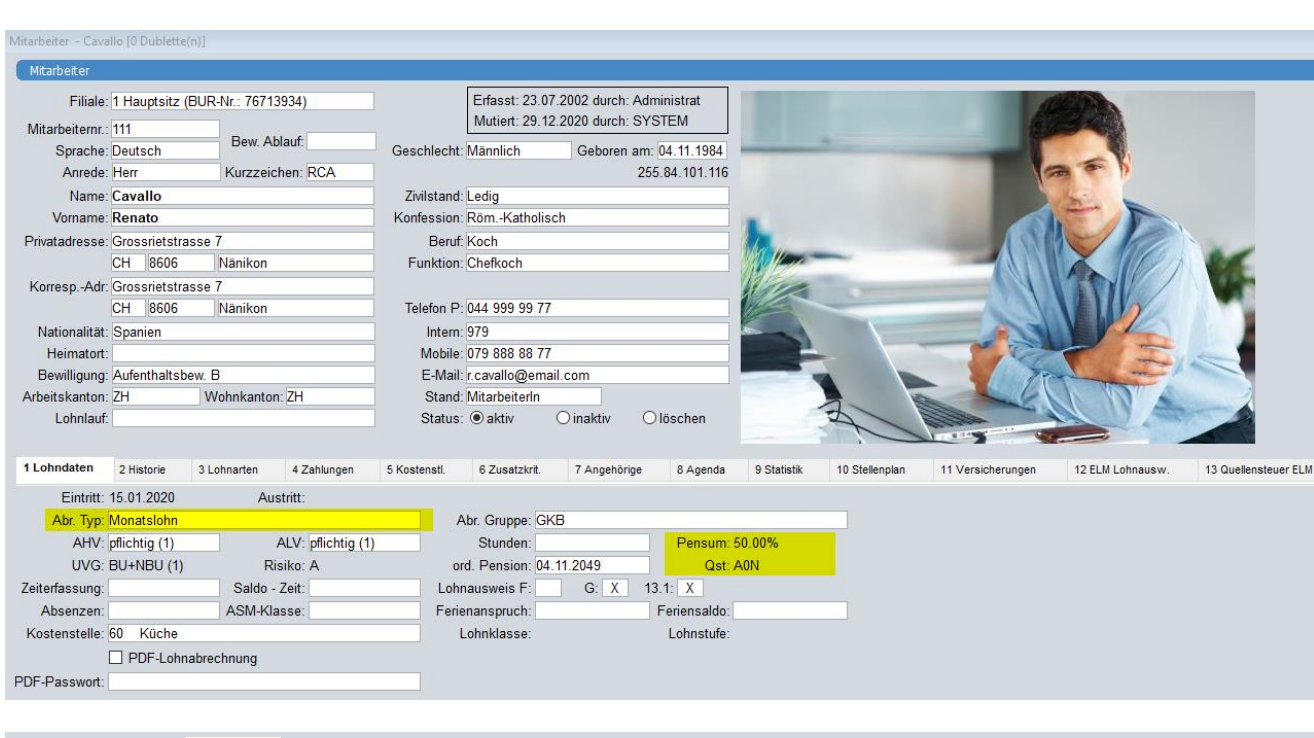

## **1.4.1.1 Berechnungsbeispiel: Ohne weitere Arbeitgeber**

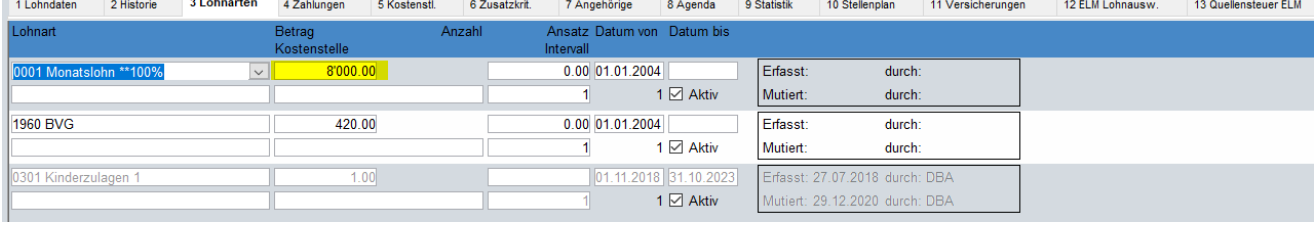

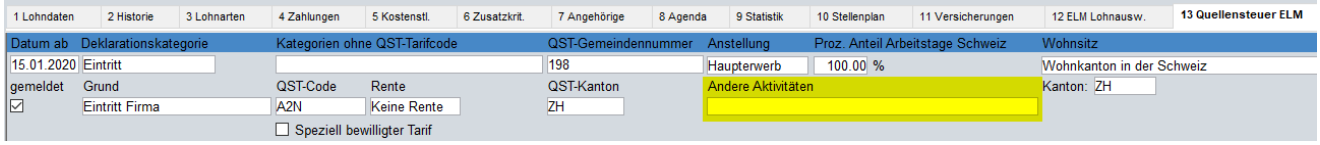

Sozialvers.Nr.: 756.8410.1116.35

8600 Dübendorf, 31.01.2021

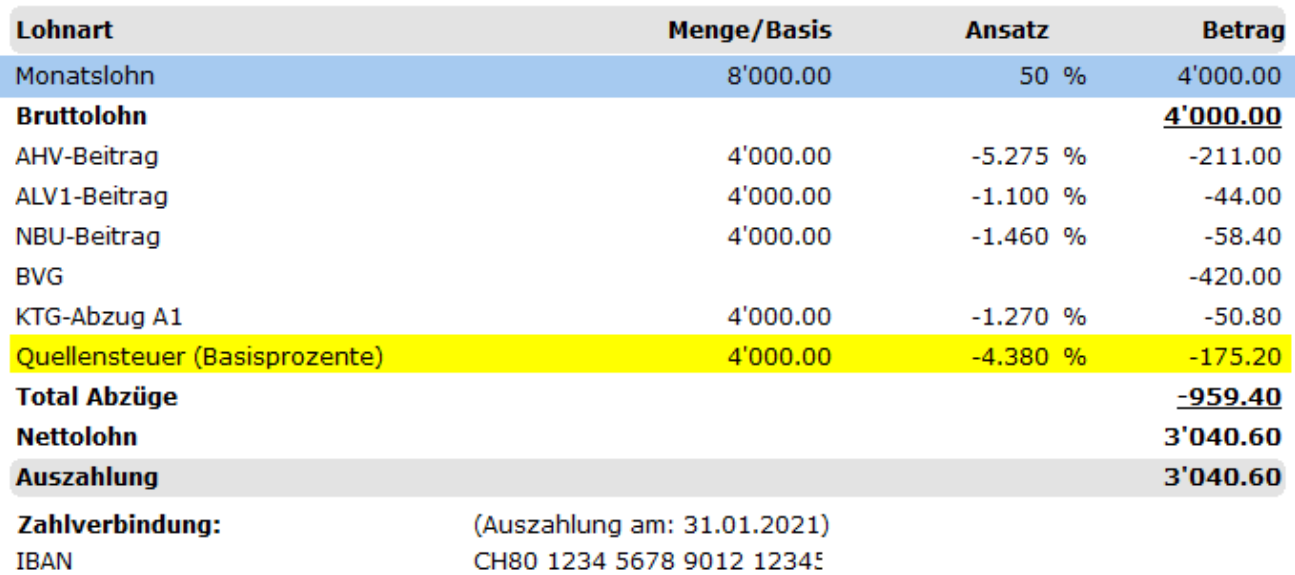

In der Untertabelle *2 Lohnarten* des Lohnlaufes wird beim quellensteuerpflichtigen Mitarbeiter der QST-Code und der satzbestimmende Lohn neben der Quellensteuerlohnart ausgewiesen:

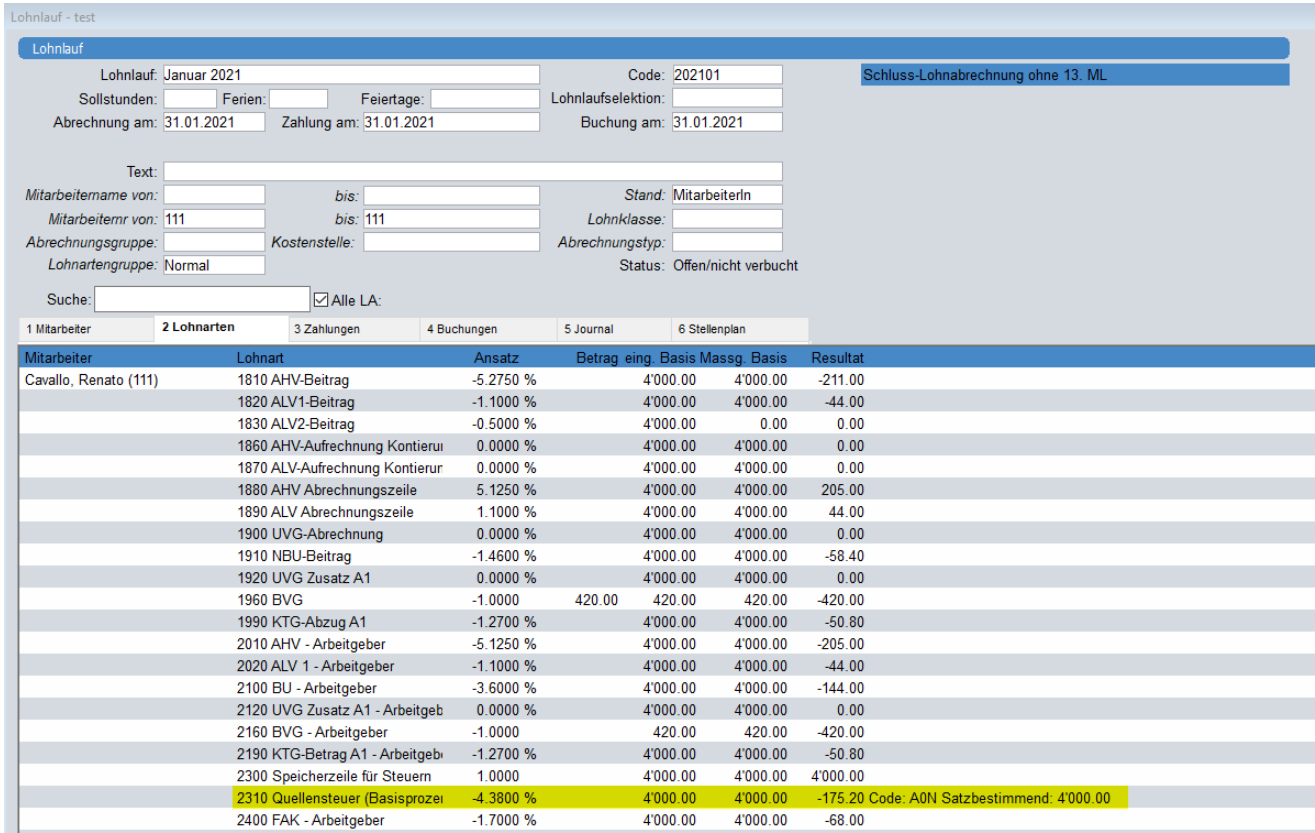

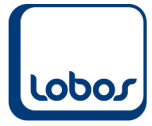

### **1.4.1.2 Berechnungsbeispiel: Mit weiteren Arbeitgebern**

<span id="page-8-0"></span>Der quellensteuerpflichtige Mitarbeiter hat neben seinem 50%-Pensum im Betrieb weitere Anstellungen. Der Beschäftigungsgrad bei den anderen Arbeitgebern beträgt insgesamt 30%.

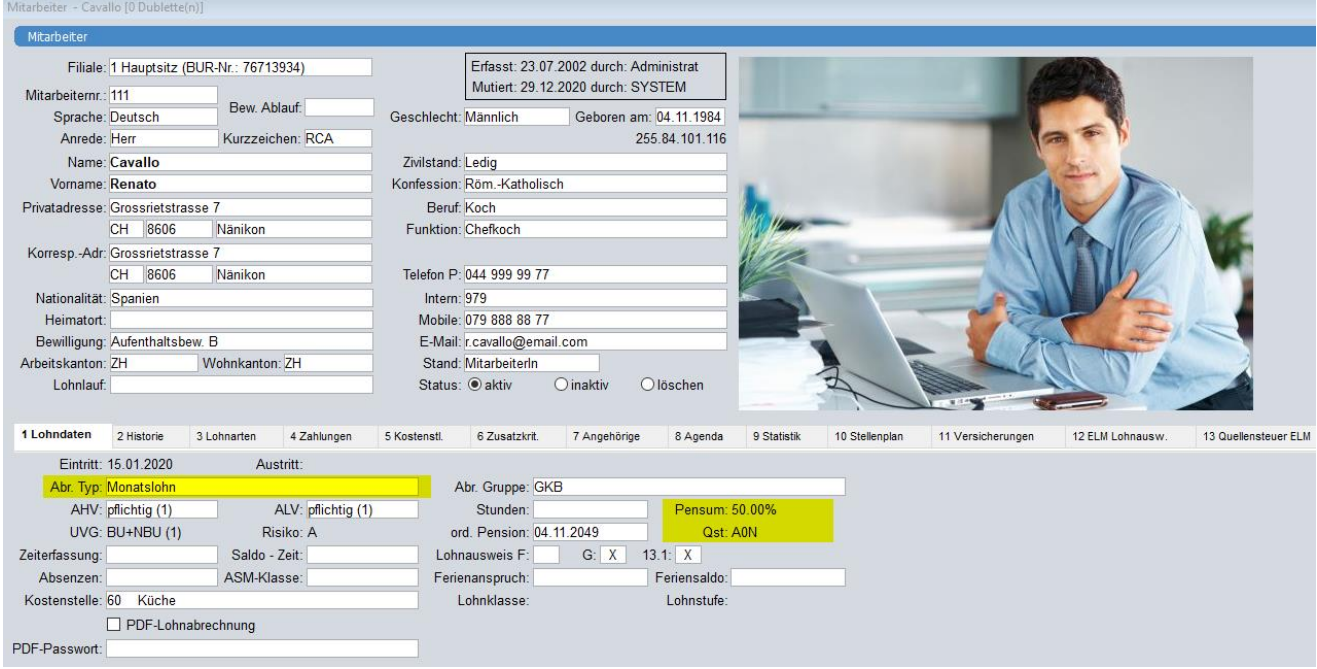

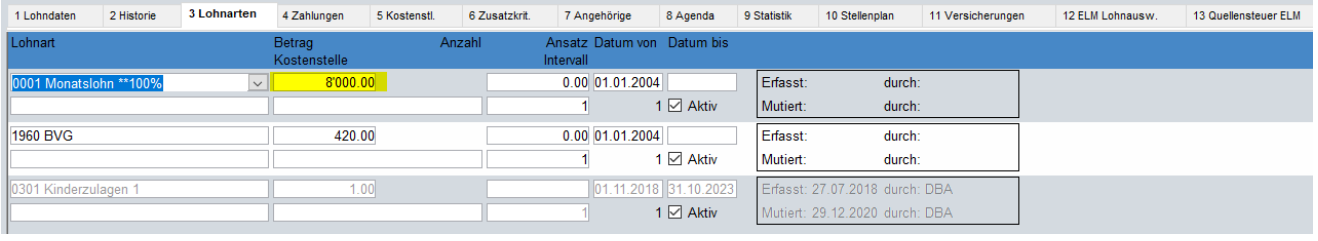

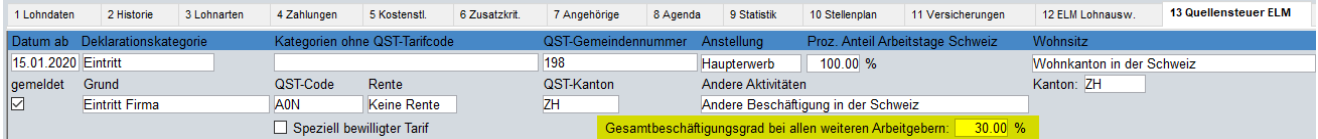

Sozialvers.Nr.: 756.8410.1116.35

8600 Dübendorf, 31.01.2021

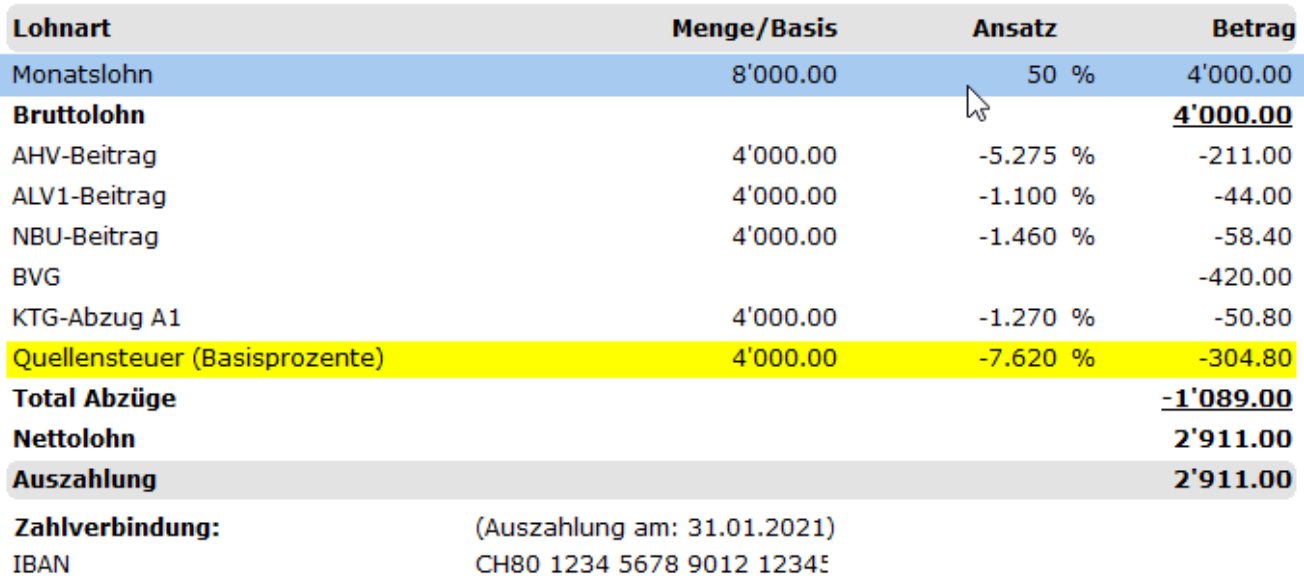

In der Untertabelle *2 Lohnarten* des Lohnlaufes wird beim quellensteuerpflichtigen Mitarbeiter der satzbestimmende Lohn mit CHF 6'400.00 angegeben. Dabei wird der Lohn von CHF 4'000.00 auf den Beschäftigungsgrad von 80% aufgerechnet (50% AG / 30% weitere AG).

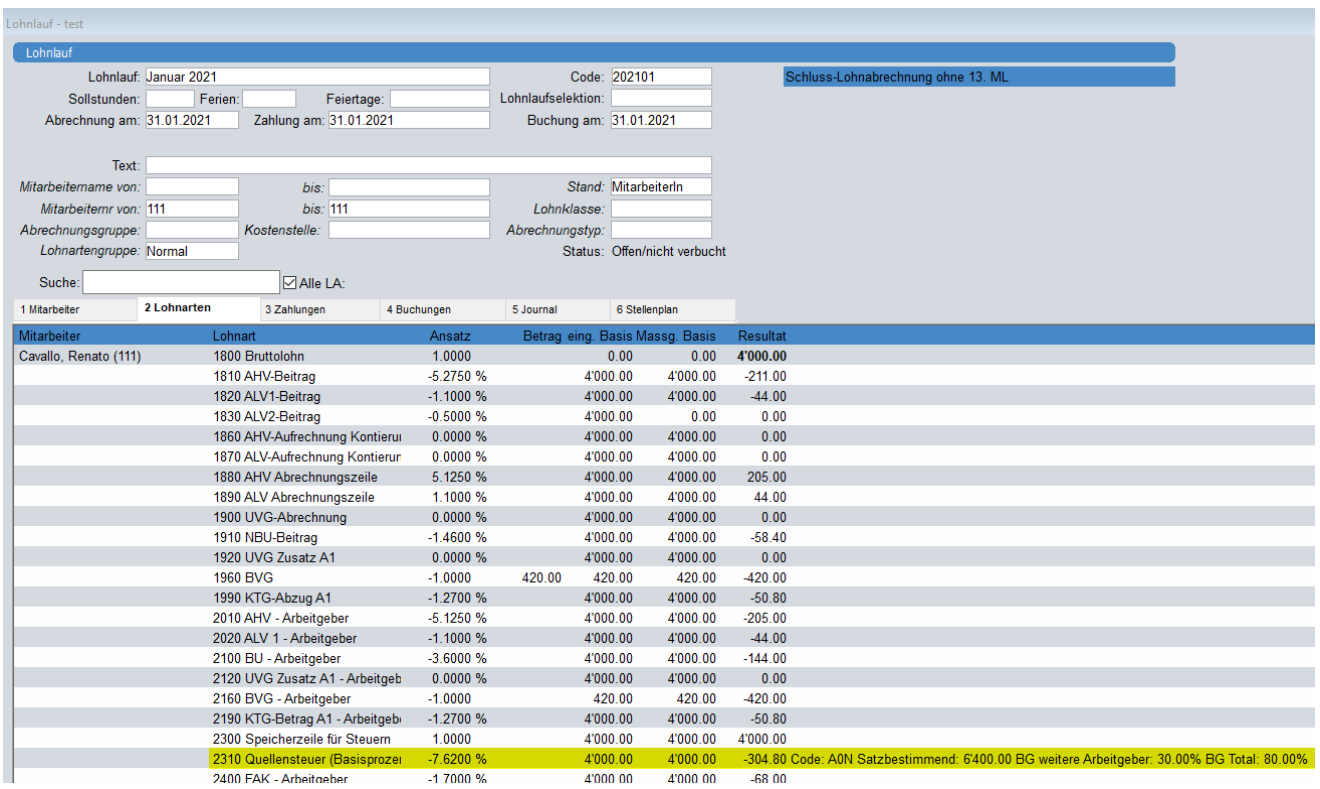

#### **Formel:**

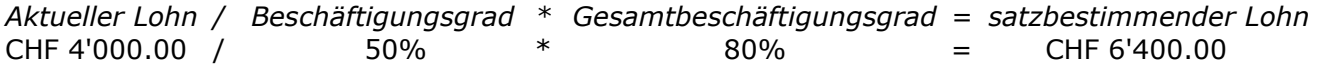

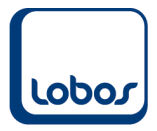

### **1.4.2 Stundenlohn**

<span id="page-10-0"></span>Nun folgt das Beispiel eines Mitarbeiters im Stundenlohn, der 50 Stunden bei einem Lohn von CHF 25.00 /Std. arbeitet (Sollstunden pro Monat: 170 Stunden).

Vor den unten folgenden Berechnungsbeispielen (ohne bzw. mit weiteren Arbeitergebern) wird aufgezeigt, wie der Beschäftigungsgrad für Mitarbeiter im Stundenlohn errechnet wird.

#### **1.4.2.1 Berechnung des Beschäftigungsgrades**

<span id="page-10-1"></span>Bei Mitarbeitern, welche im Stundenlohn angestellt sind, wird im Feld *Abr. Typ* der Mitarbeiter-Untertabelle *Lohndaten* die Option *Stundenlohn* ausgewählt:

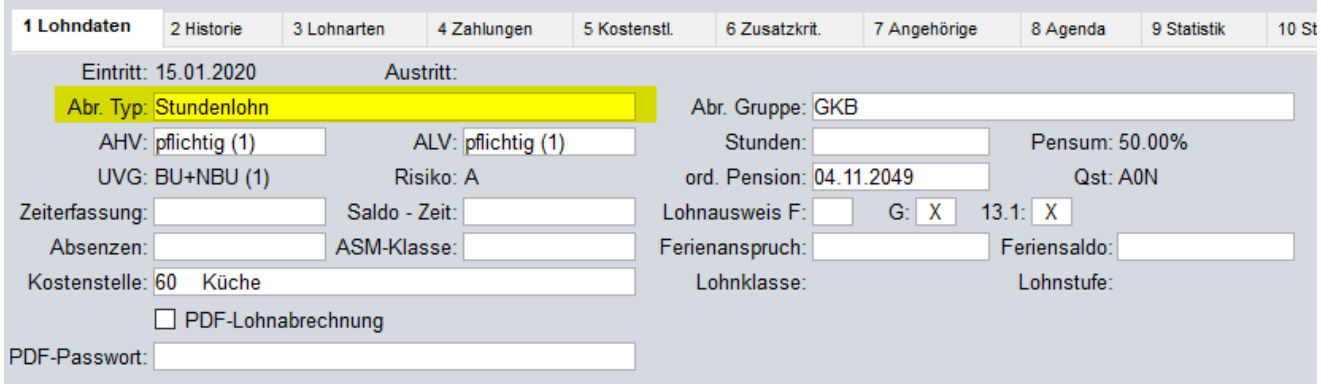

Unabhängig davon, ob beim Mitarbeiter mit Stundenlohn ein Pensum erfasst wurde oder nicht, berechnet sich der Beschäftigungsgrad des Mitarbeiters immer nach folgender Formel:

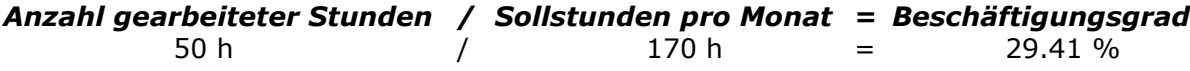

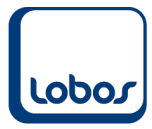

Für die *Anzahl gearbeiteter Stunden* werden die Stunden aller Lohnarten addiert, welche im Feld *Stundenlohn* der Untertabelle *1 Konstanten* der Stammdatei *Mandant* hinterlegt wurden.

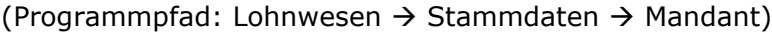

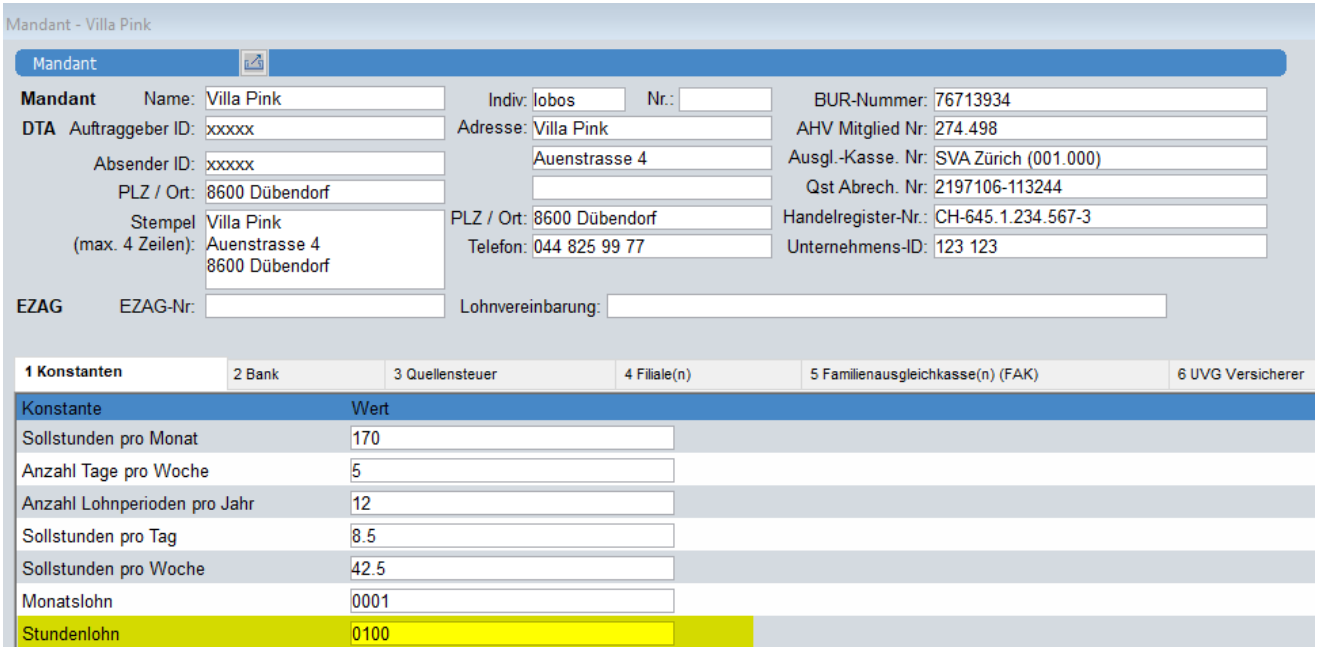

Falls mehrere Stundenlohnarten im Einsatz sind, müssen in diesem Feld alle entsprechenden Lohnartennummern strichpunktgetrennt erfasst werden. (Bsp.: 0100;0150;0160)

Auch die *Sollstunden pro Monat* (Jahressollstunden / 12) werden in der Untertabelle *1 Konstanten* der Stammdatei *Mandant* definiert:

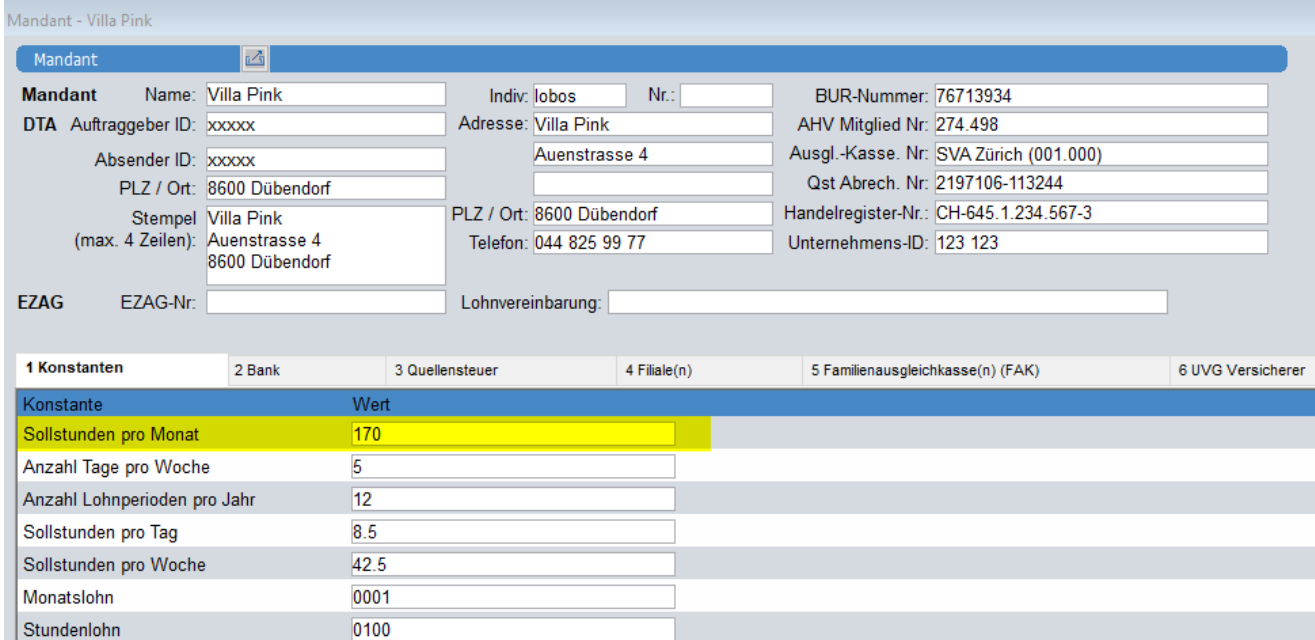

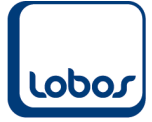

## **1.4.2.2 Berechnungsbeispiel: Ohne weitere Arbeitgeber**

<span id="page-12-0"></span>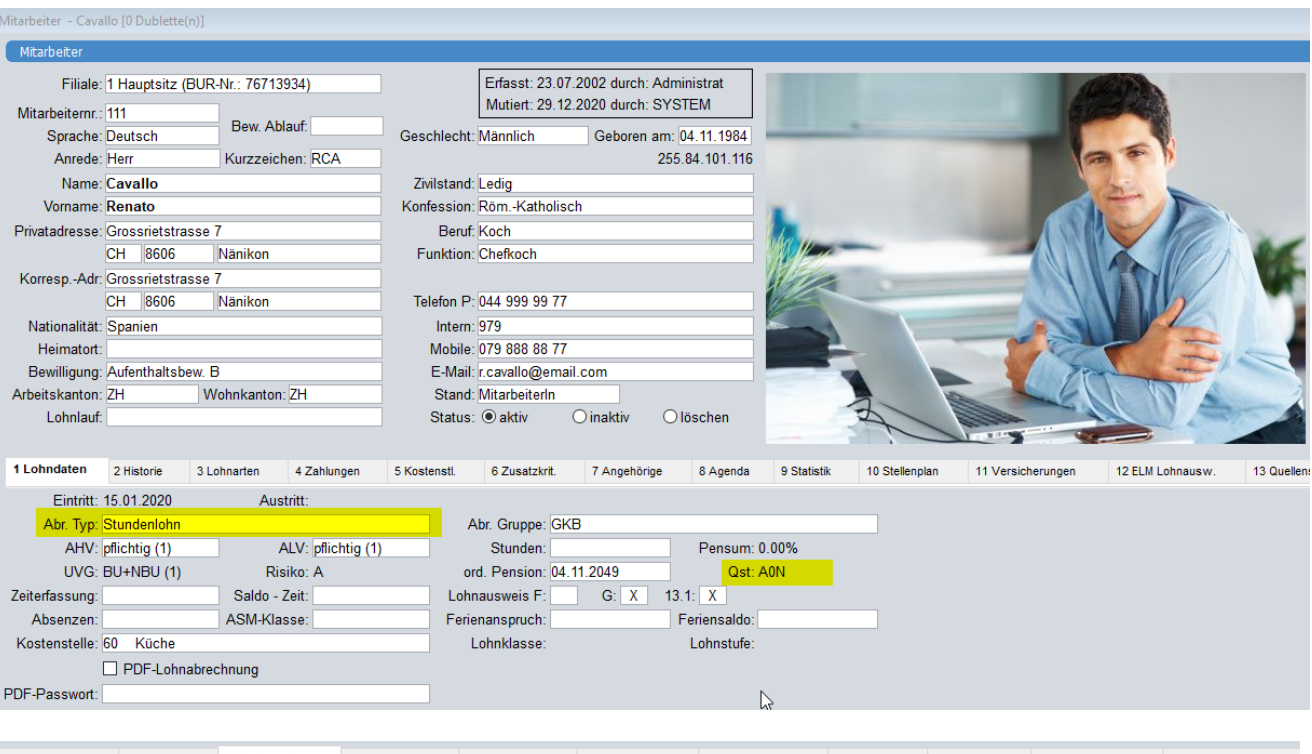

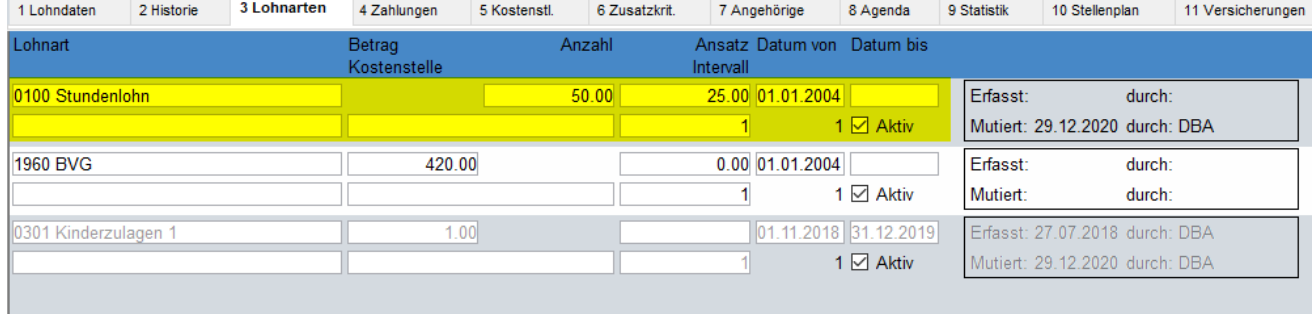

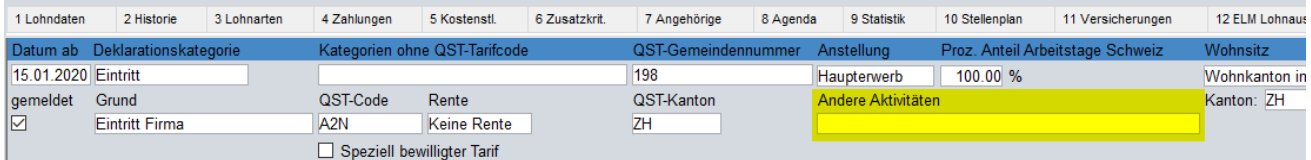

Sozialvers.Nr.: 756.8410.1116.35

8600 Dübendorf, 31.01.2021

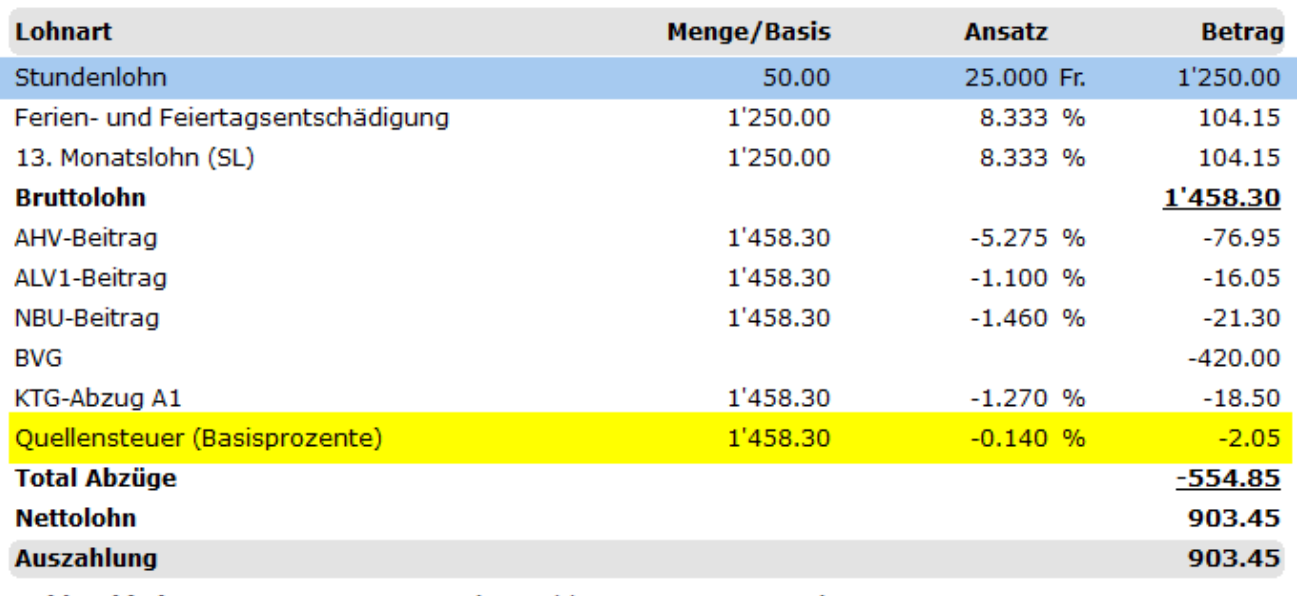

Zahlverbindung: **IBAN** 

Lohnlauf - test

(Auszahlung am: 31.01.2021) CH80 1234 5678 9012 12345

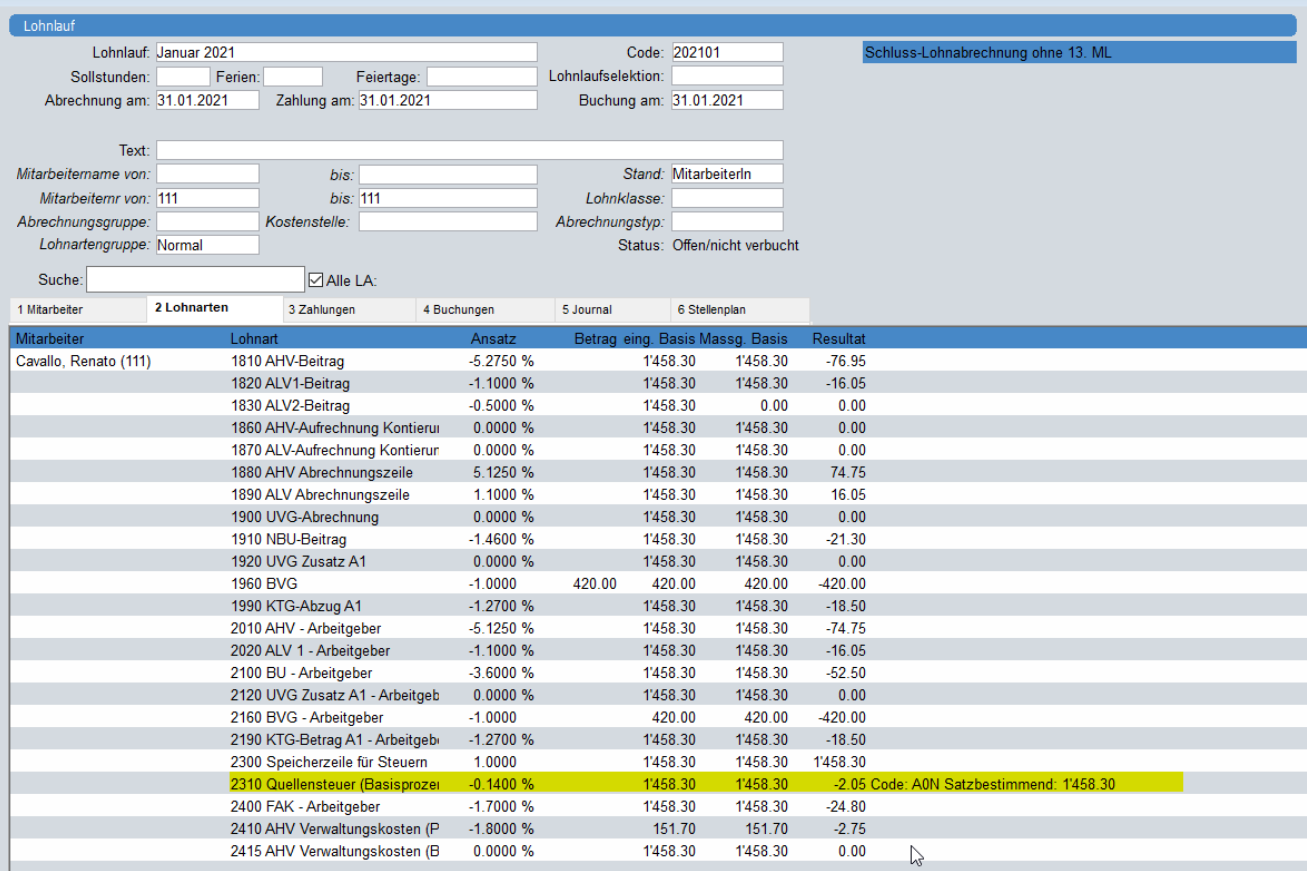

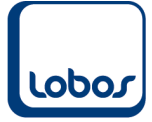

# **1.4.2.3 Berechnungsbeispiel: Mit weiteren Arbeitgebern**

<span id="page-14-0"></span>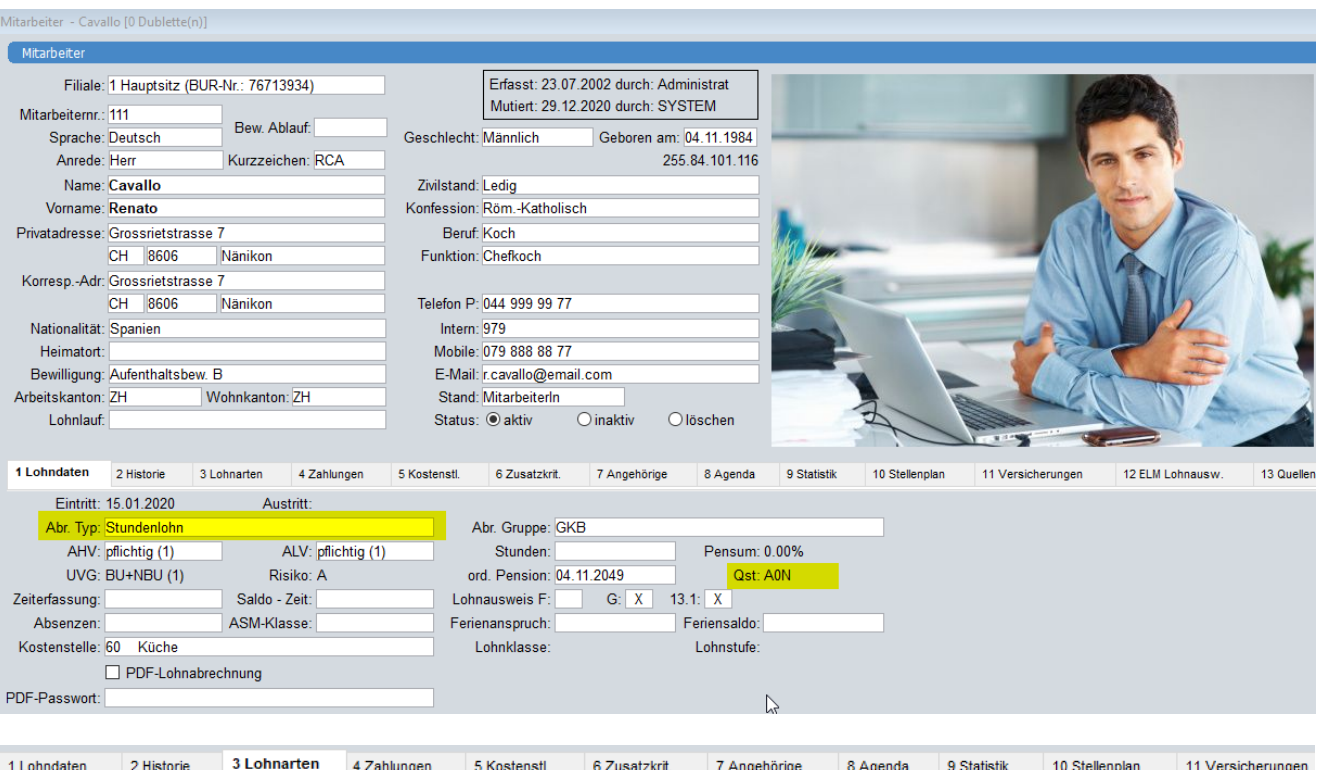

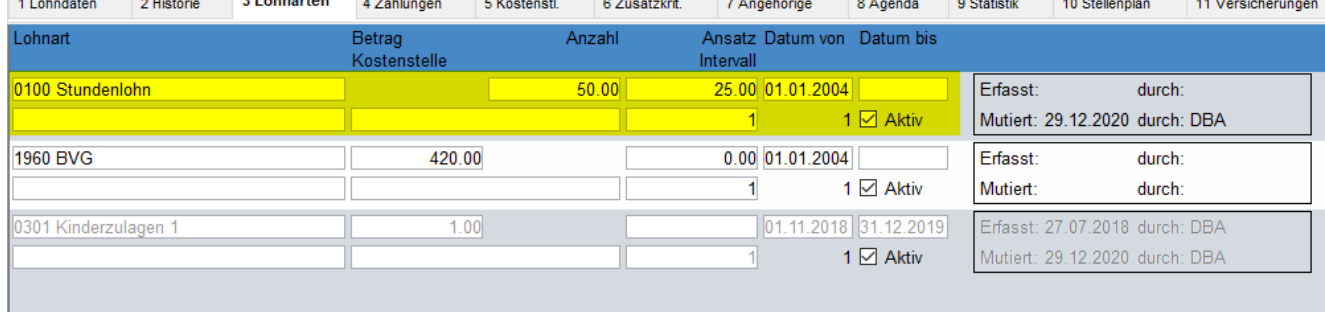

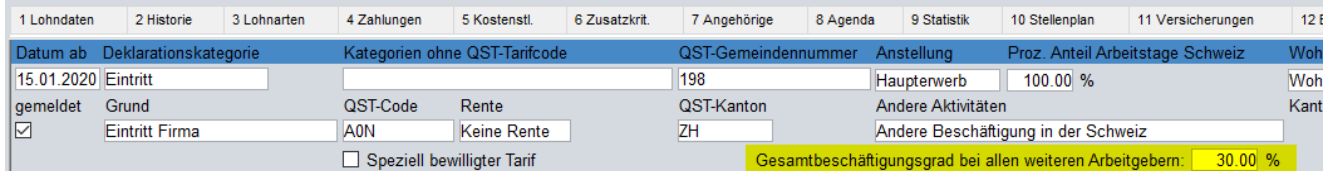

Sozialvers.Nr.: 756.8410.1116.35

8600 Dübendorf, 31.01.2021

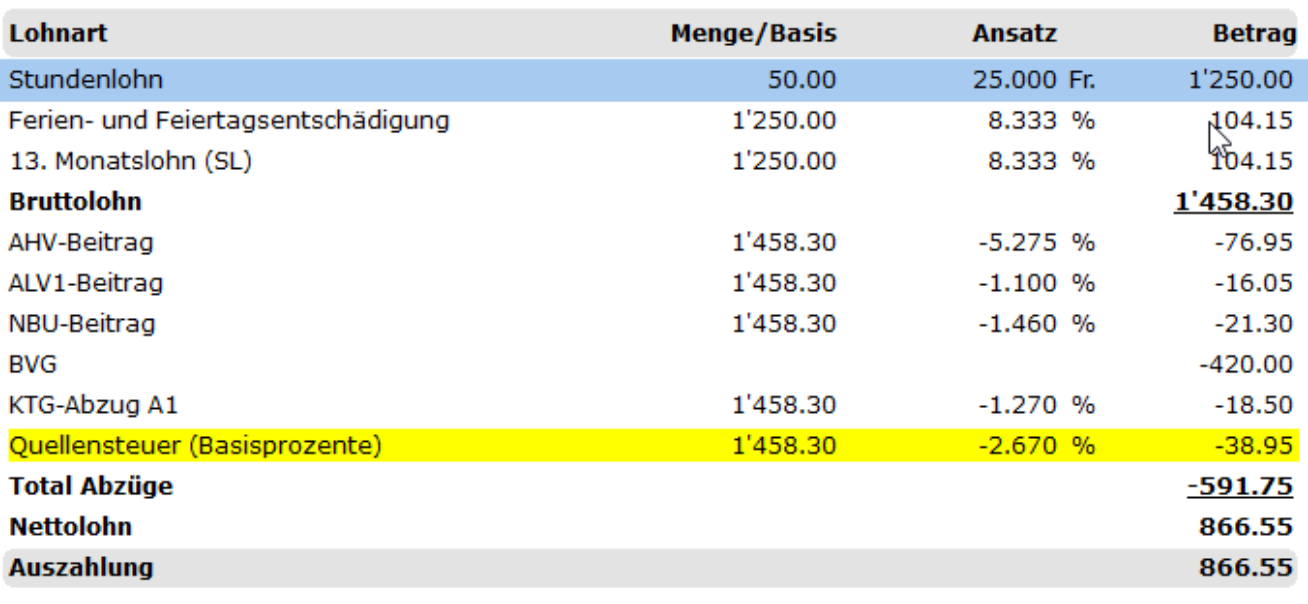

#### Zahlverbindung:

(Auszahlung am: 31.01.2021)

In der Untertabelle *2 Lohnarten* des Lohnlaufes wird beim quellensteuerpflichtigen Mitarbeiter der Beschäftigungsgrad mit 29.41% angegeben (50 gearbeitete Stunden / 170 Sollstunden pro Monat). Zu diesem wird nun das Arbeitspensum bei den weiteren Arbeitgebern addiert (30%). Daraus resultiert der Gesamtbeschäftigungsgrad von 59.41% und der satzbestimmende Lohn von 2945.85.

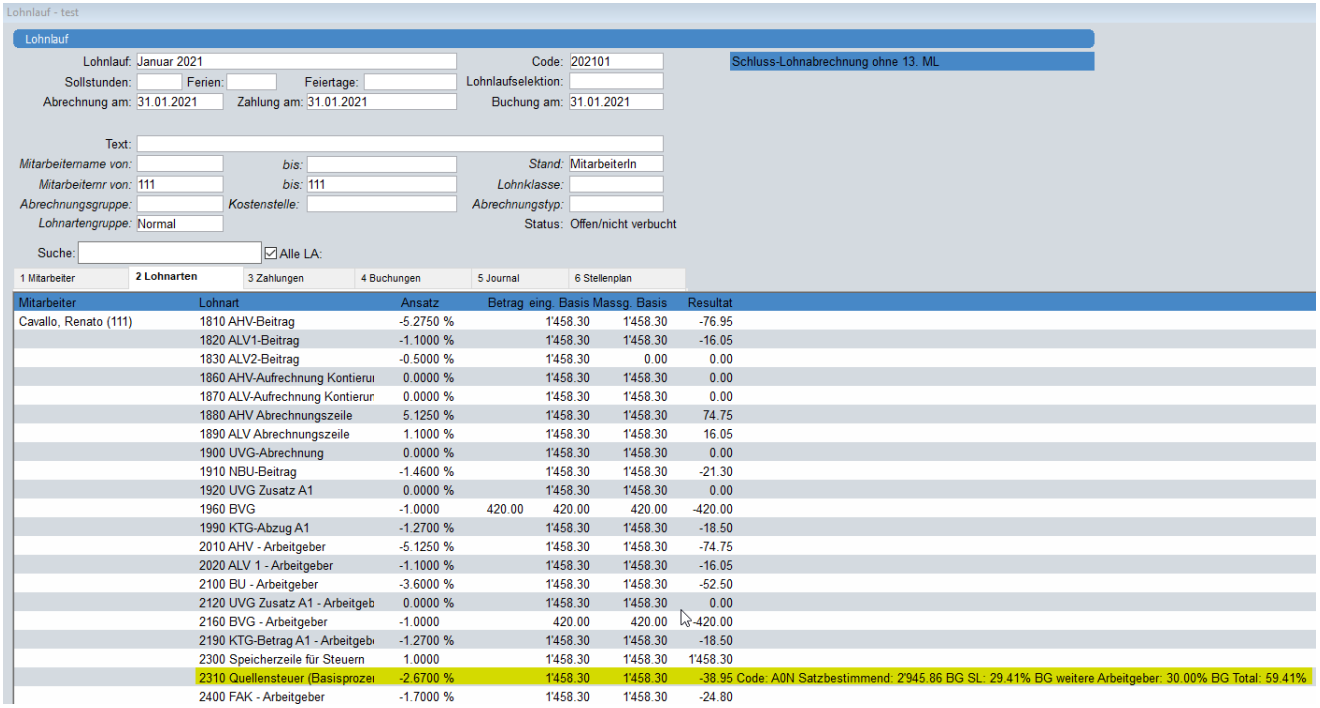

#### **Formel:**

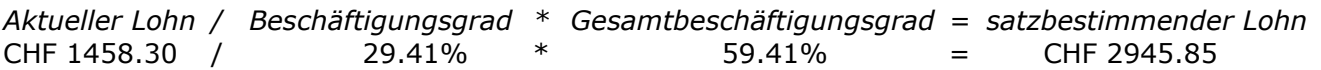

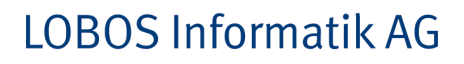

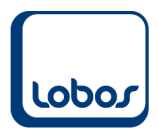

# **1.5 Vereinheitlichung der Tarifcodes**

<span id="page-16-0"></span>Der bisher geltende Tarifcode D wird ab dem 1. Januar 2021 ersatzlos gestrichen. Die dort festgehaltenen Bestimmungen zu Ersatzeinkünften wie Taggelder werden künftig im Tarifcode G geregelt.

Die aktuellen kantonalen Quellensteuer-Tabellen können wie bis anhin mit dem bereitgestellten Werkzeug *Quellensteuer-Tarife einlesen* importiert werden.

(Programmpfad: Werkzeuge → Quellensteuer-Tarife einlesen)

Bei weiteren Fragen zum Einlesen der QST-Tabellen verweisen wir gerne auf das Schulungshandbuch *Lohnverarbeitung* (Kap. 1.14.2).

## **1.6 Bezugsprovisionen**

<span id="page-16-1"></span>Für das Mitwirken beim Quellensteuerverfahren erhielten Arbeitgeber bislang eine Bezugsprovision. Diese wird durch die Kantone festgelegt und beträgt zurzeit zwischen 1 und 3 Prozent des Quellensteuerbetrages. Neu beläuft sich diese auf maximal 2 Prozent des gesamten Quellensteuerbetrages.

Die neuen Bezugsrevisionssätze können in der Untertabelle *3 Quellensteuer* der Stammdatei *Mandant* pro Kanton administriert werden.

(Programmpfad: Lohnwesen  $\rightarrow$  Stammdaten  $\rightarrow$  Mandant)

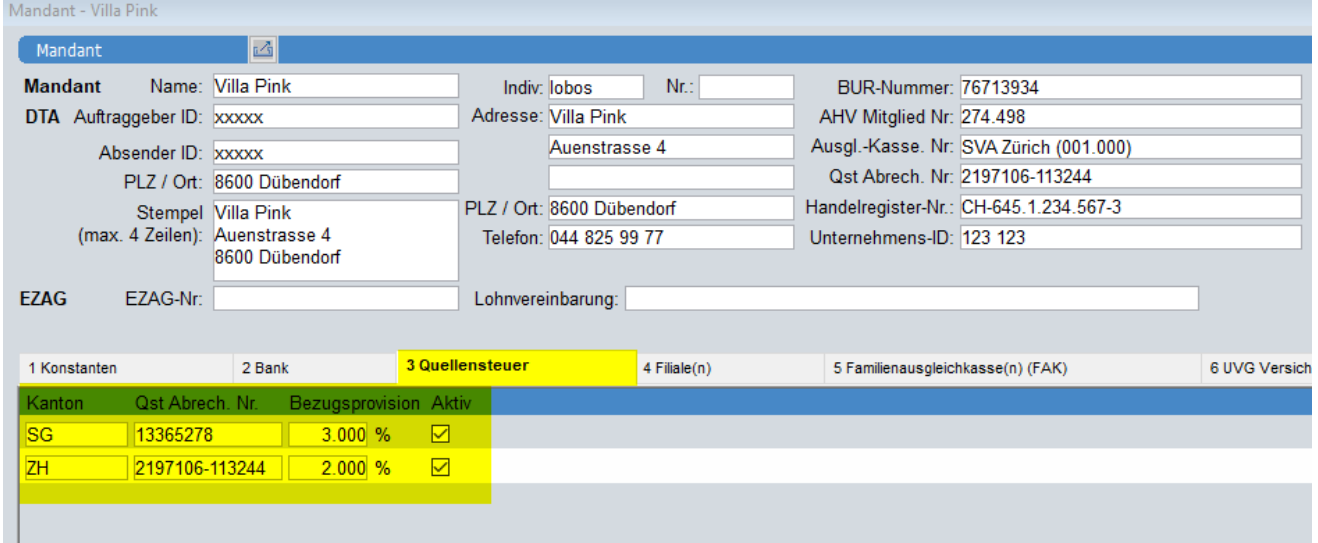